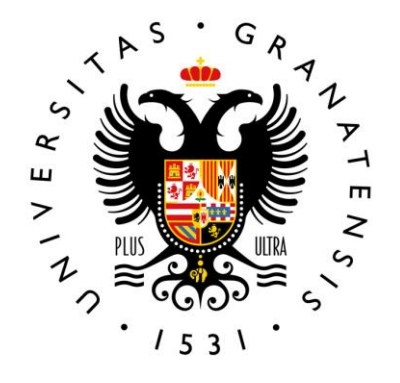

UNIVERSIDAD DE GRANADA

# *Aplicación informática DOCENTIA Universidad de Granada*

*X ENCUENTRO UNIDADES TÉCNICAS DE CALIDAD UNIVERSIDADES ANDALUZAS 11 de abril 2024*

*VICERRECTORADO DE CALIDAD, INNOVACIÓN DOCENTE Y ESTUDIOS DE GRADO*

*Fco. Javier Díaz Muñoz*

[evaluaciondocente@ugr.es](mailto:vicegrado@ugr.es)

- Desarrollada íntegramente por el Centro de Servicios Informáticos y Redes de Comunicación (CSIRC) de la UGR.
- Integrada en la Sede Electrónica de la UGR.
- Enlazada con el Registro electrónico y el sistema de notificación Hermes.
- Y con acceso directo a distintas bases de datos de la UGR.

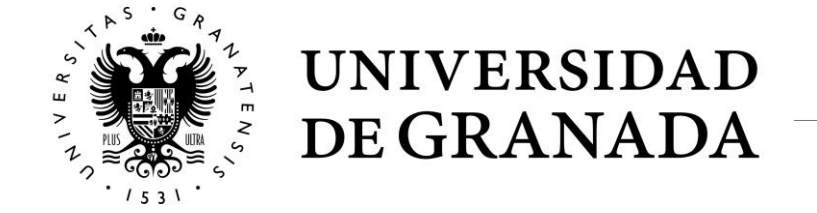

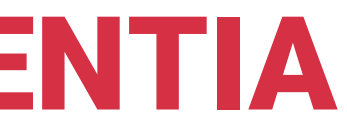

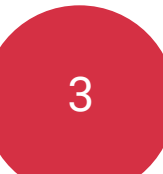

El acceso a la aplicación DOCENTIA se realiza desde la Sede Electrónica de la UGR, en la dirección https://sede.ugr.es

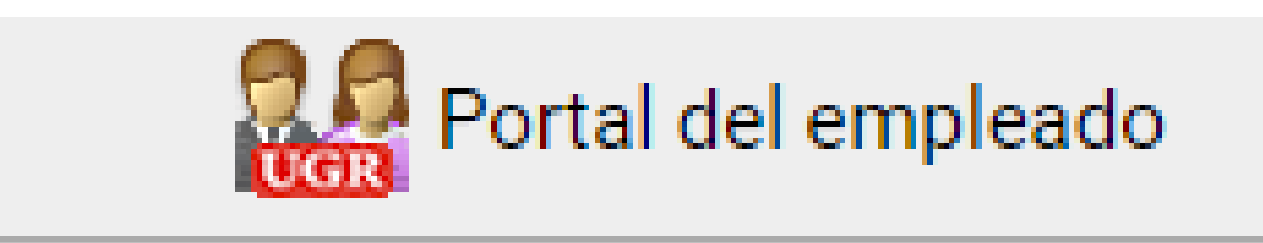

### **Docentia**

Evaluación de calidad docente

Continuar

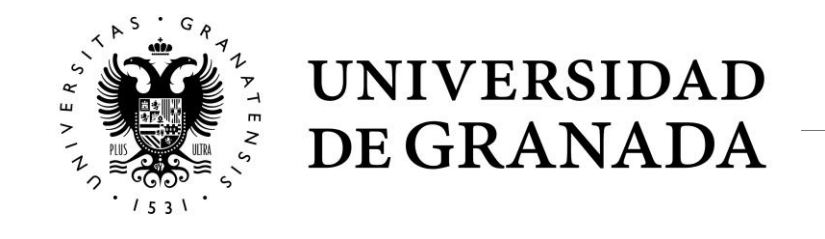

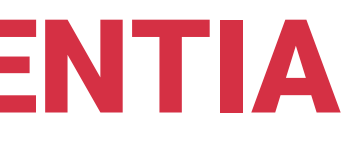

4

# APLICACIÓN INFORMÁTICA DOCENTIA

### **Módulos principales:**

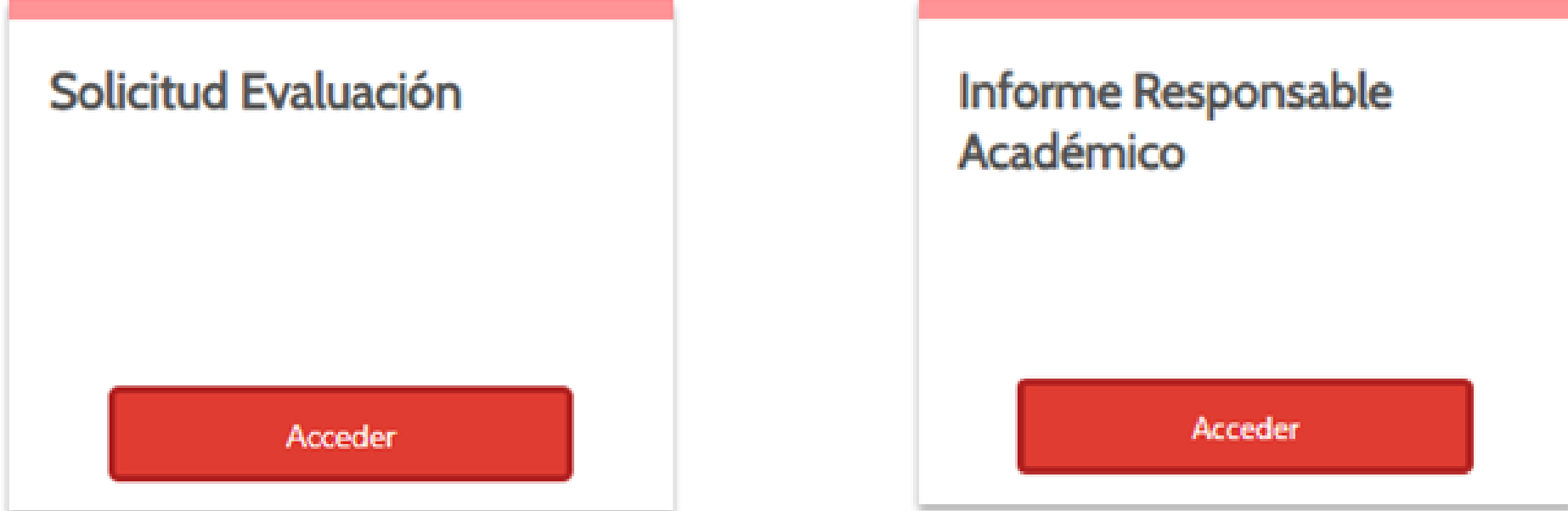

### **Módulos de gestión:**

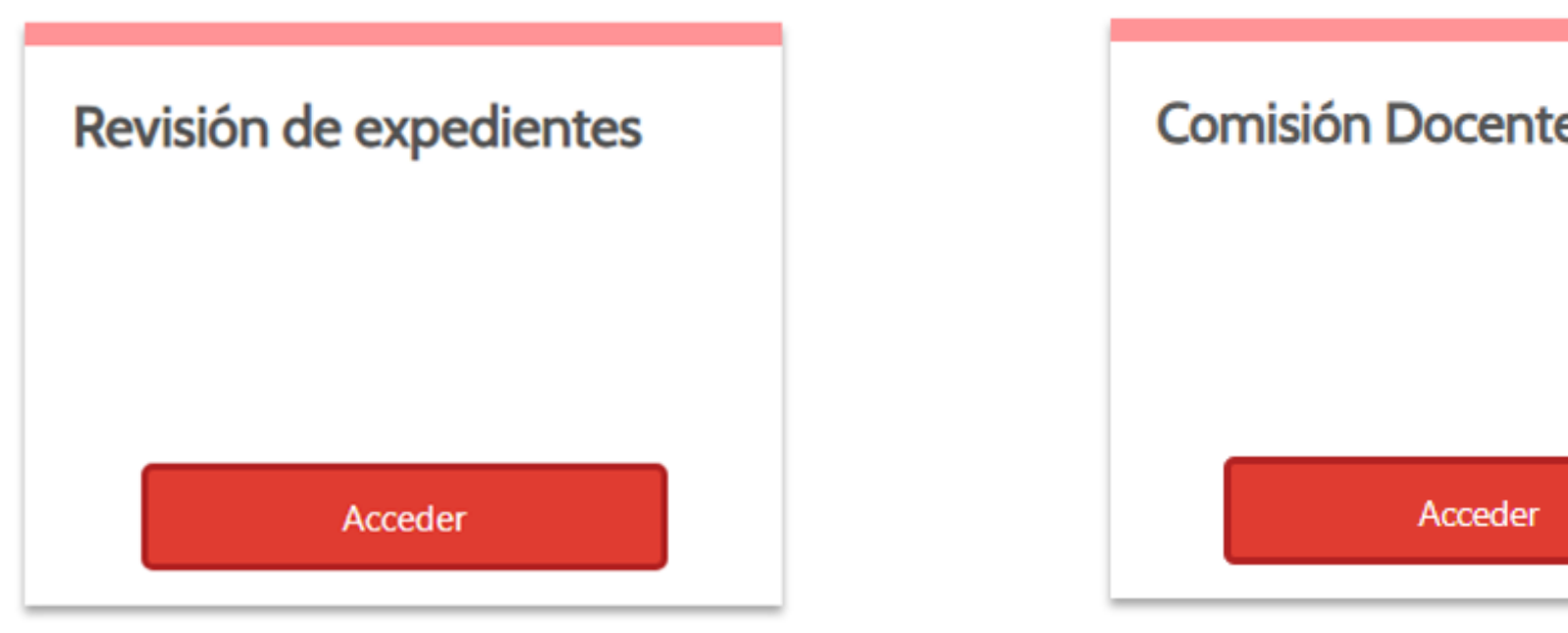

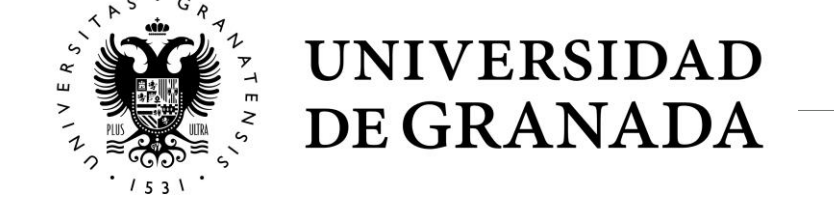

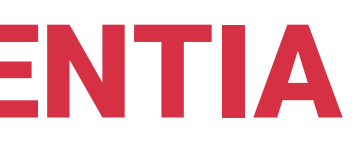

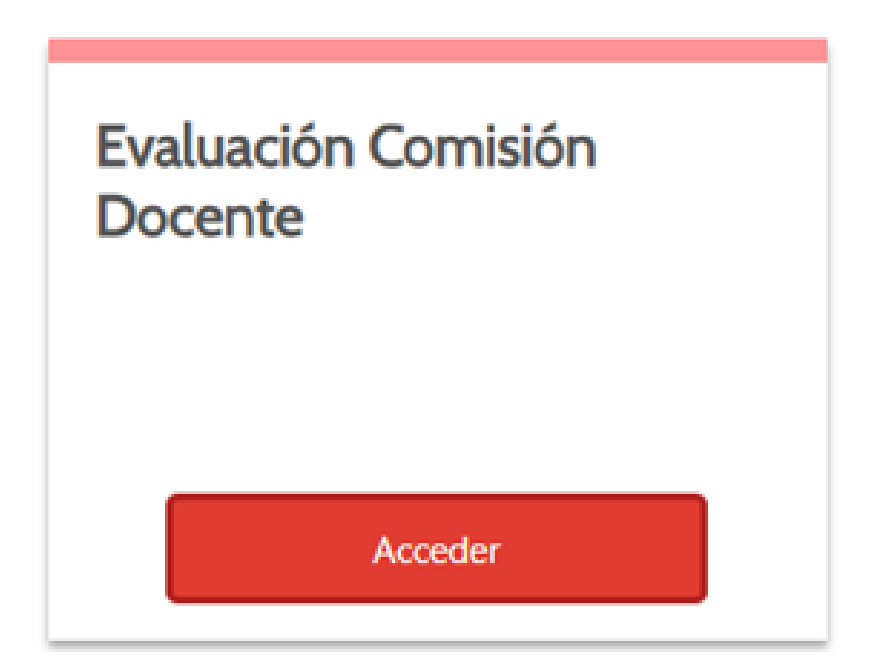

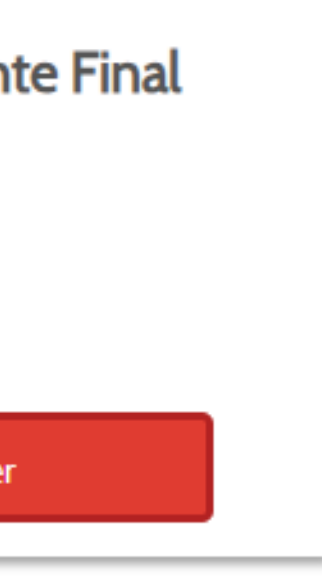

### **Solicitante**

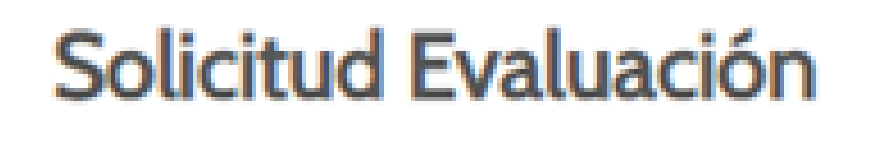

Acceder

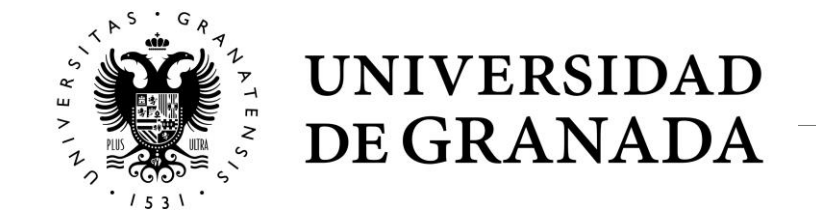

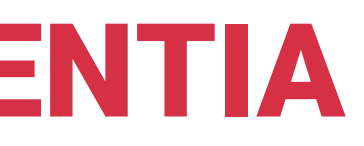

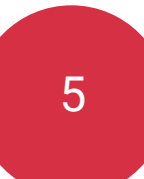

### 6

## APLICACIÓN INFORMÁTICA DOCENTIA

- Al entrar en la aplicación DOCENTIA deben seleccionar los cursos académicos que va a someter a evaluación.
- Con la finalidad de facilitar la selección de los cursos más favorables, cada vez que se seleccionen 5 cursos académicos la aplicación mostrará la puntuación que para dichos cursos se obtiene con los datos existentes en la base de datos de la UGR.
- Esta no es la puntuación final, es la mínima de la que parte el expediente.

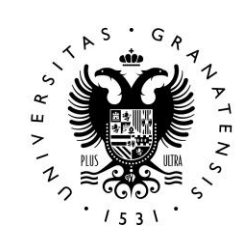

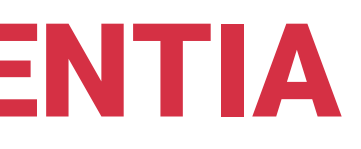

Este

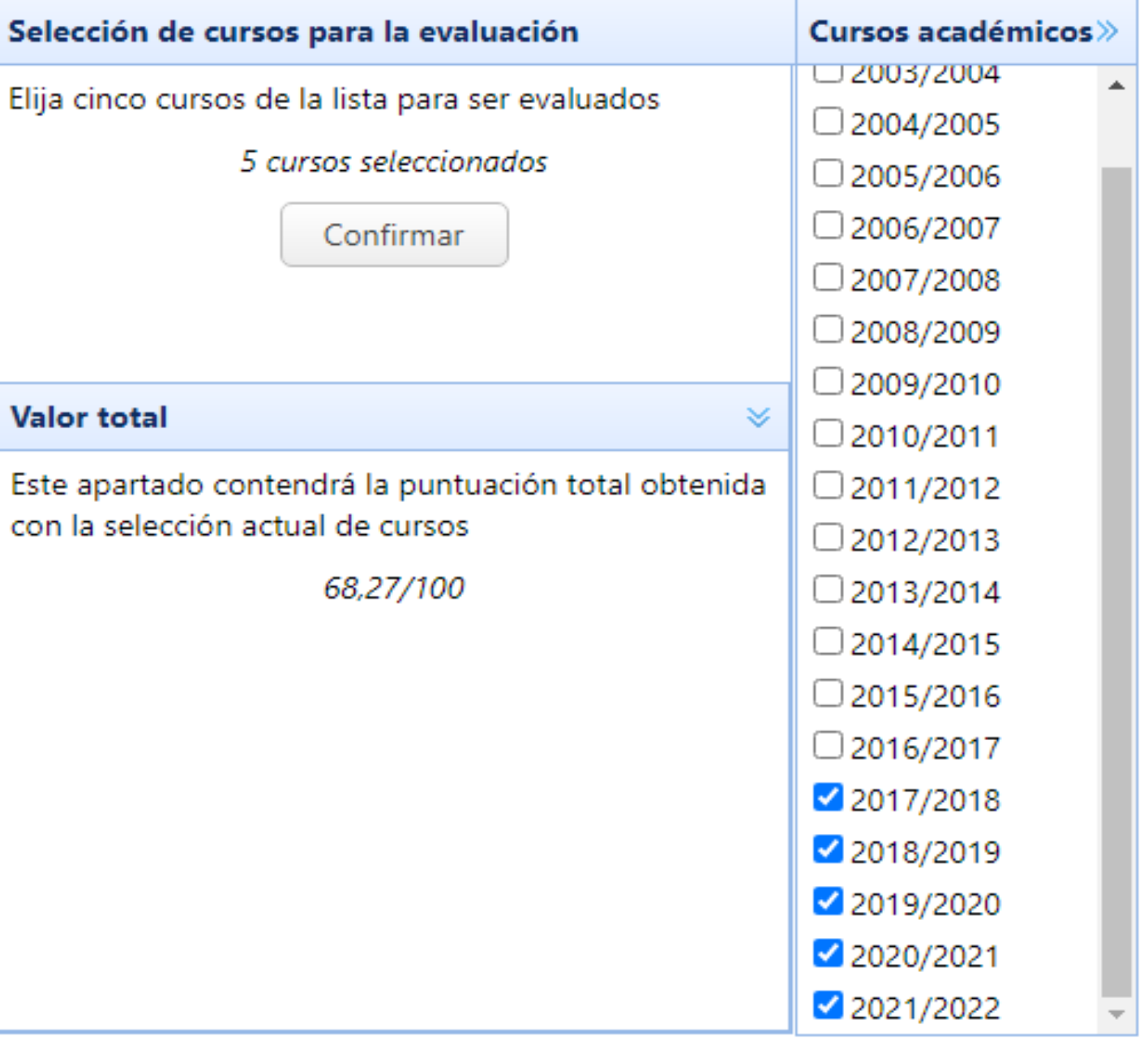

## **Selección de cursos**

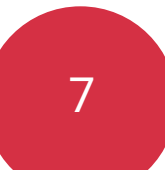

## **Autoinforme del o de la docente**

• En este apartado, el o la docente valoran su actuación docente en el periodo seleccionado en base a una serie de ítems. Deben puntuarse mediante los desplegables correspondientes. Asimismo, deben justificar brevemente la puntuación otorgada.

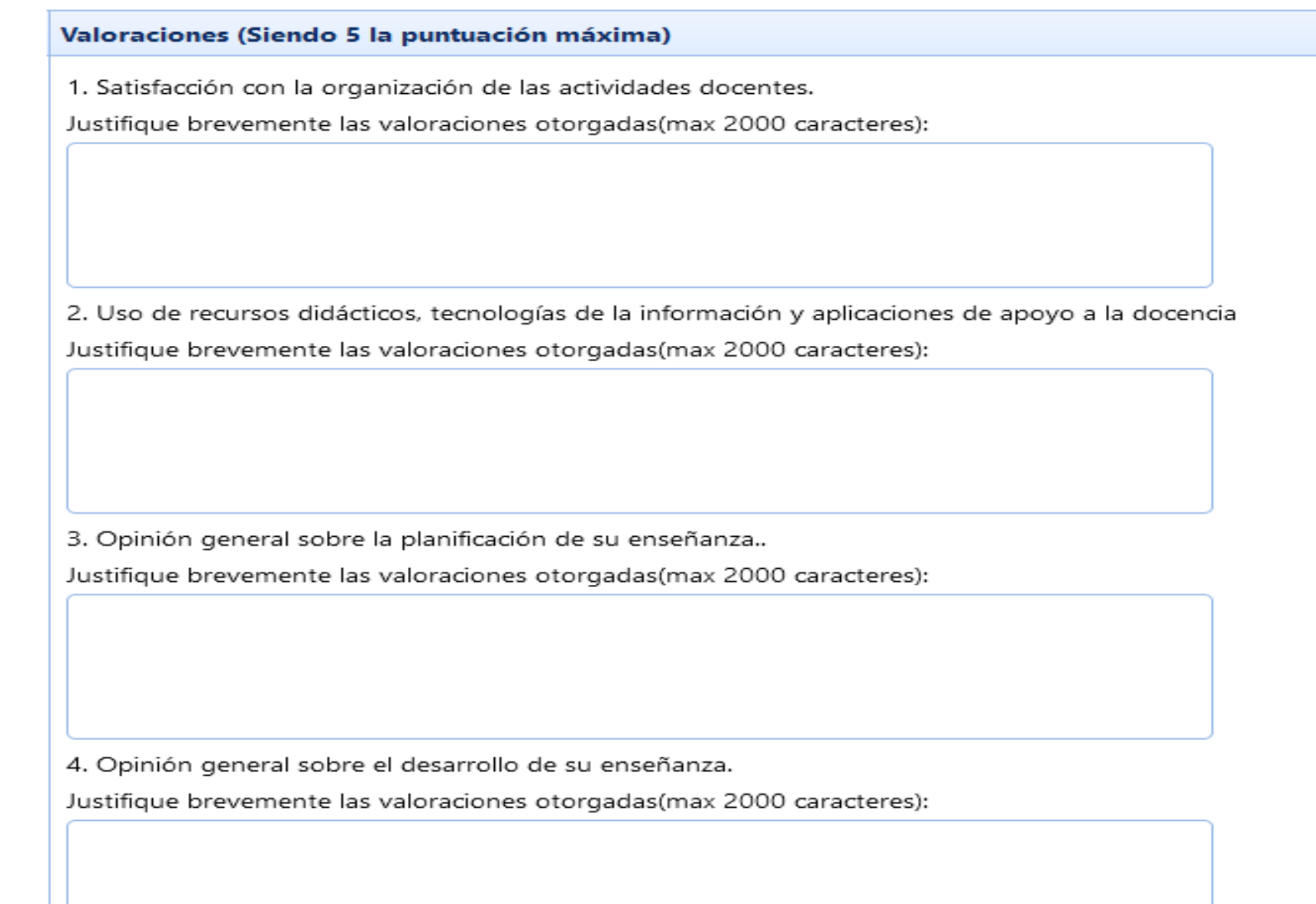

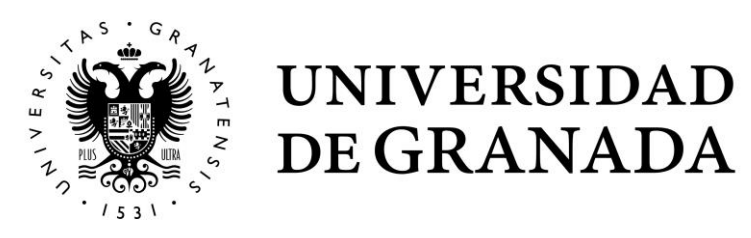

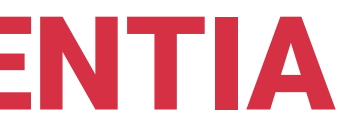

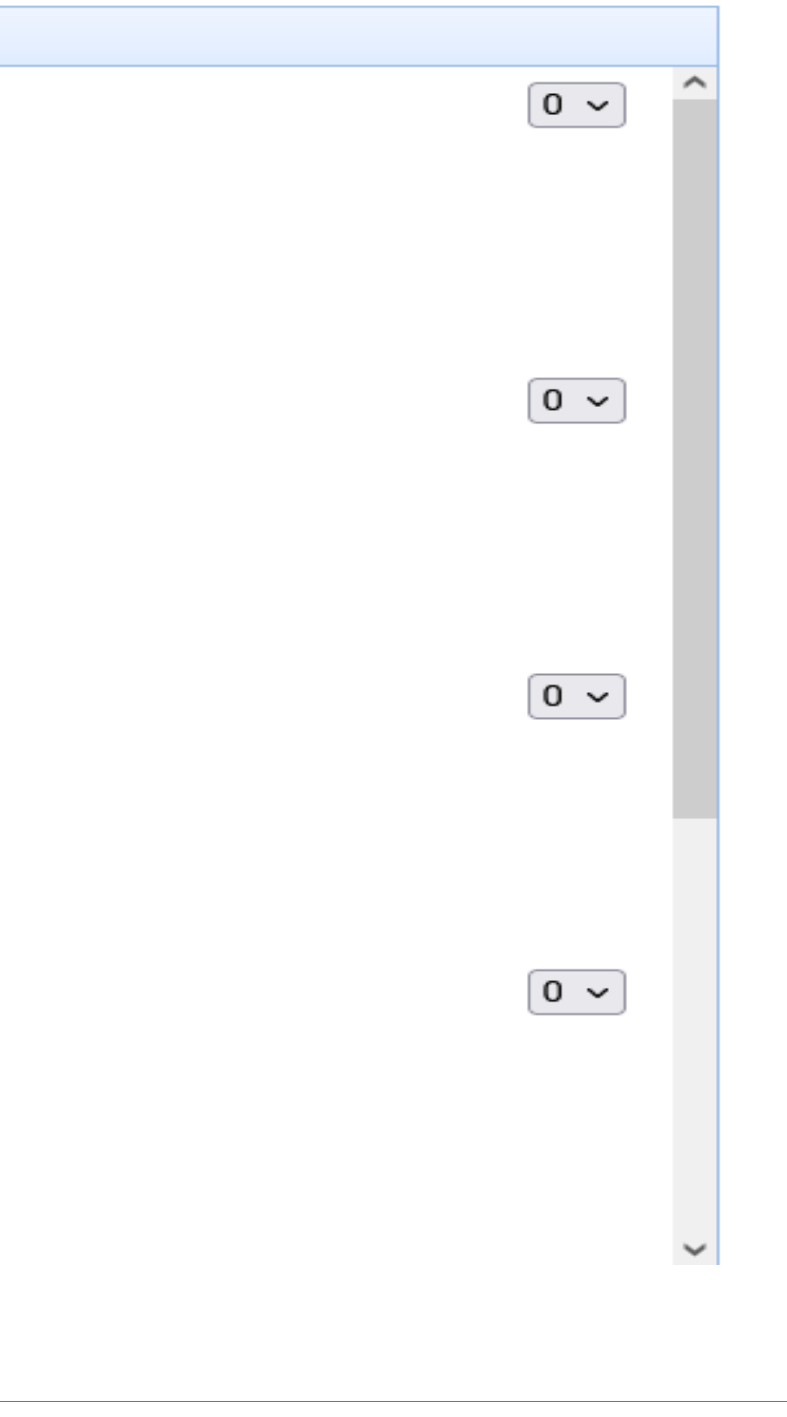

## **Expediente de evaluación**

• La aplicación muestra las cuatro dimensiones en las que se agrupan los indicadores del DOCENTIA.

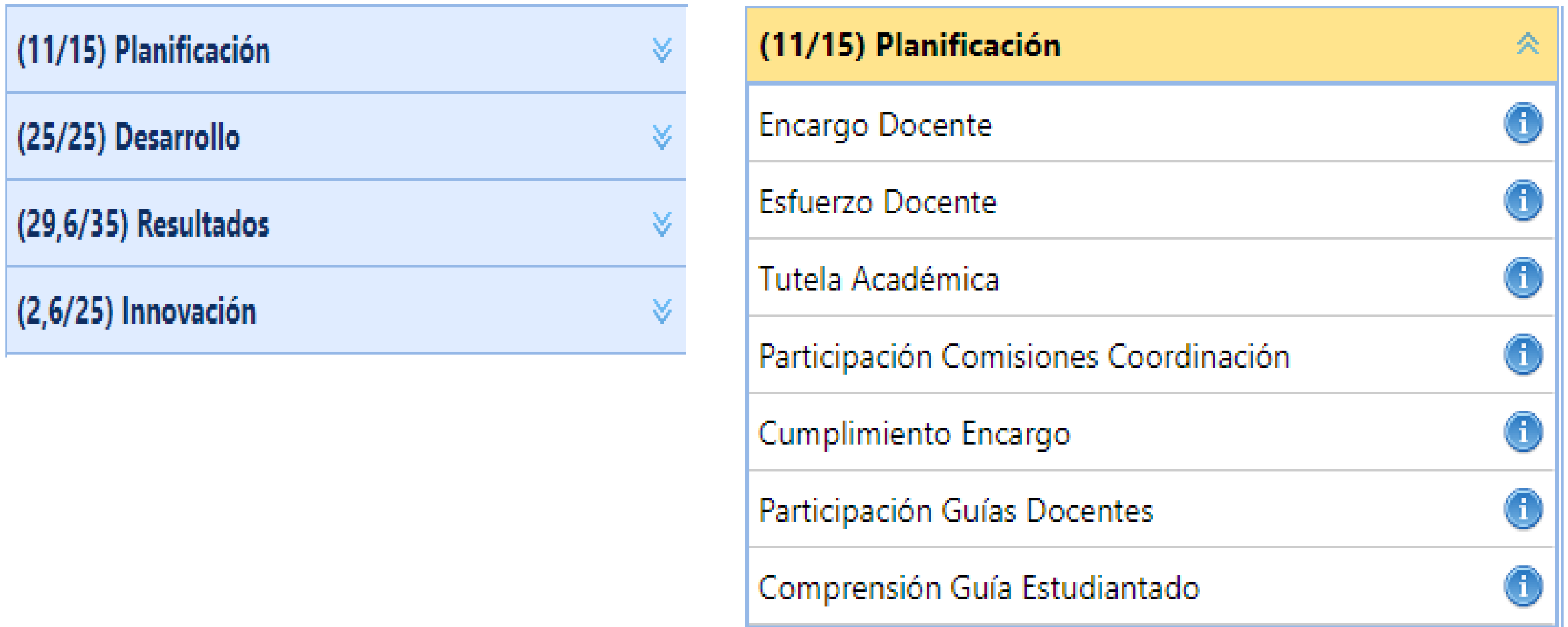

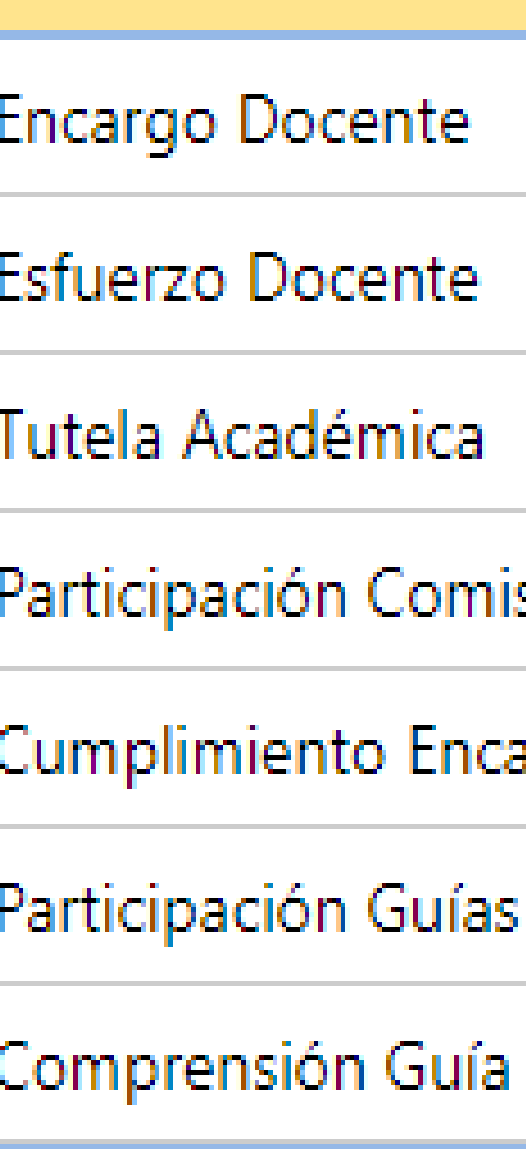

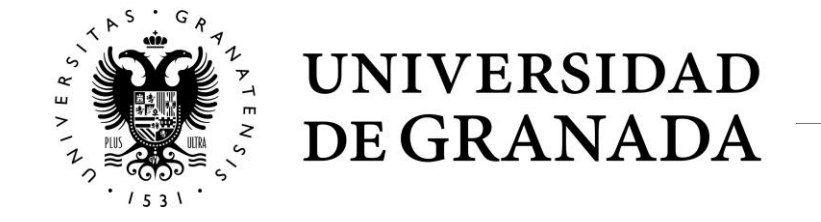

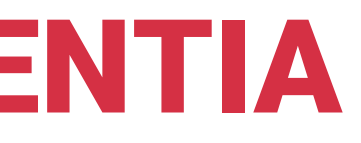

• **Indicadores cerrados** son aquellos que recogen la información contenida en las bases de datos de la UGR y que no pueden ser editados.

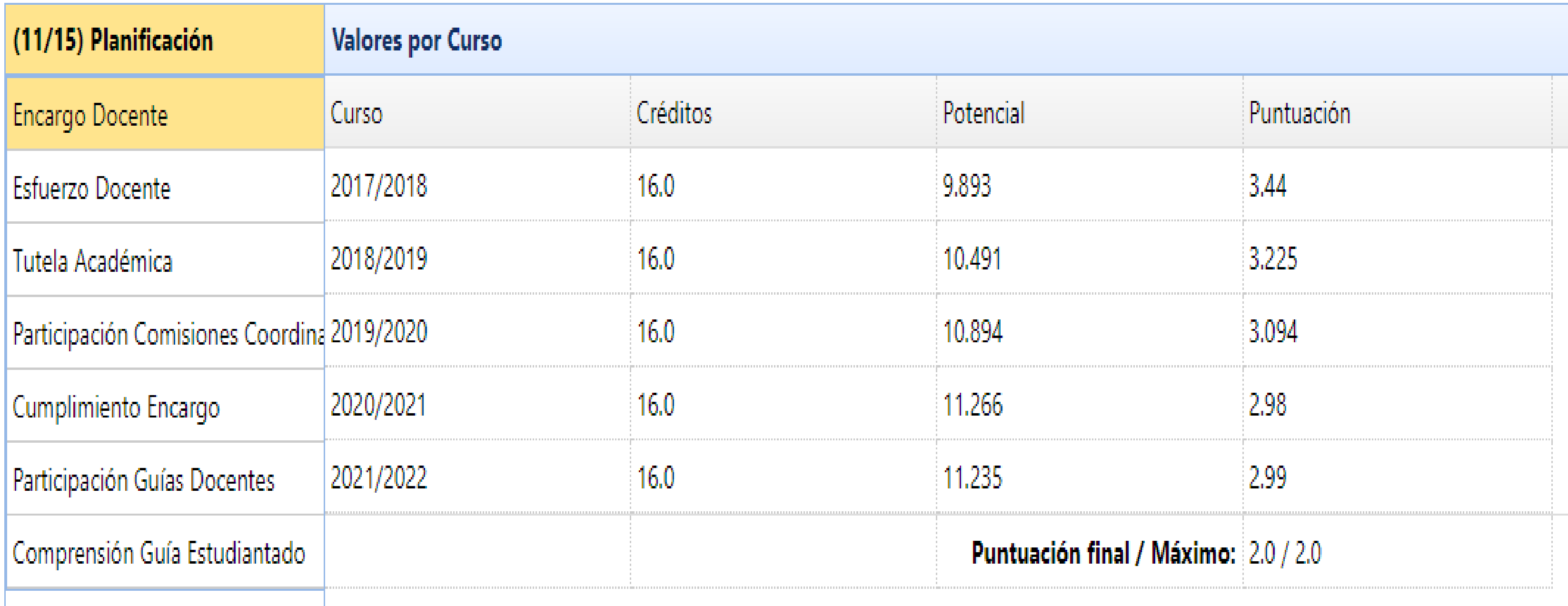

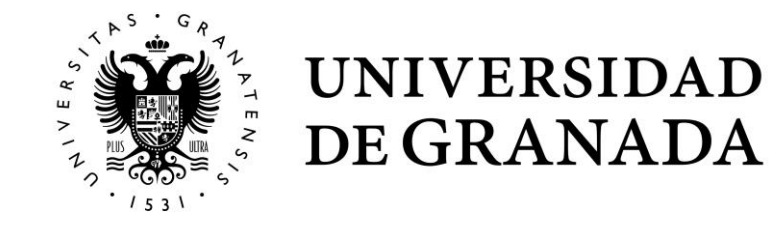

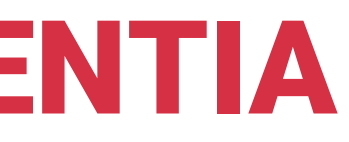

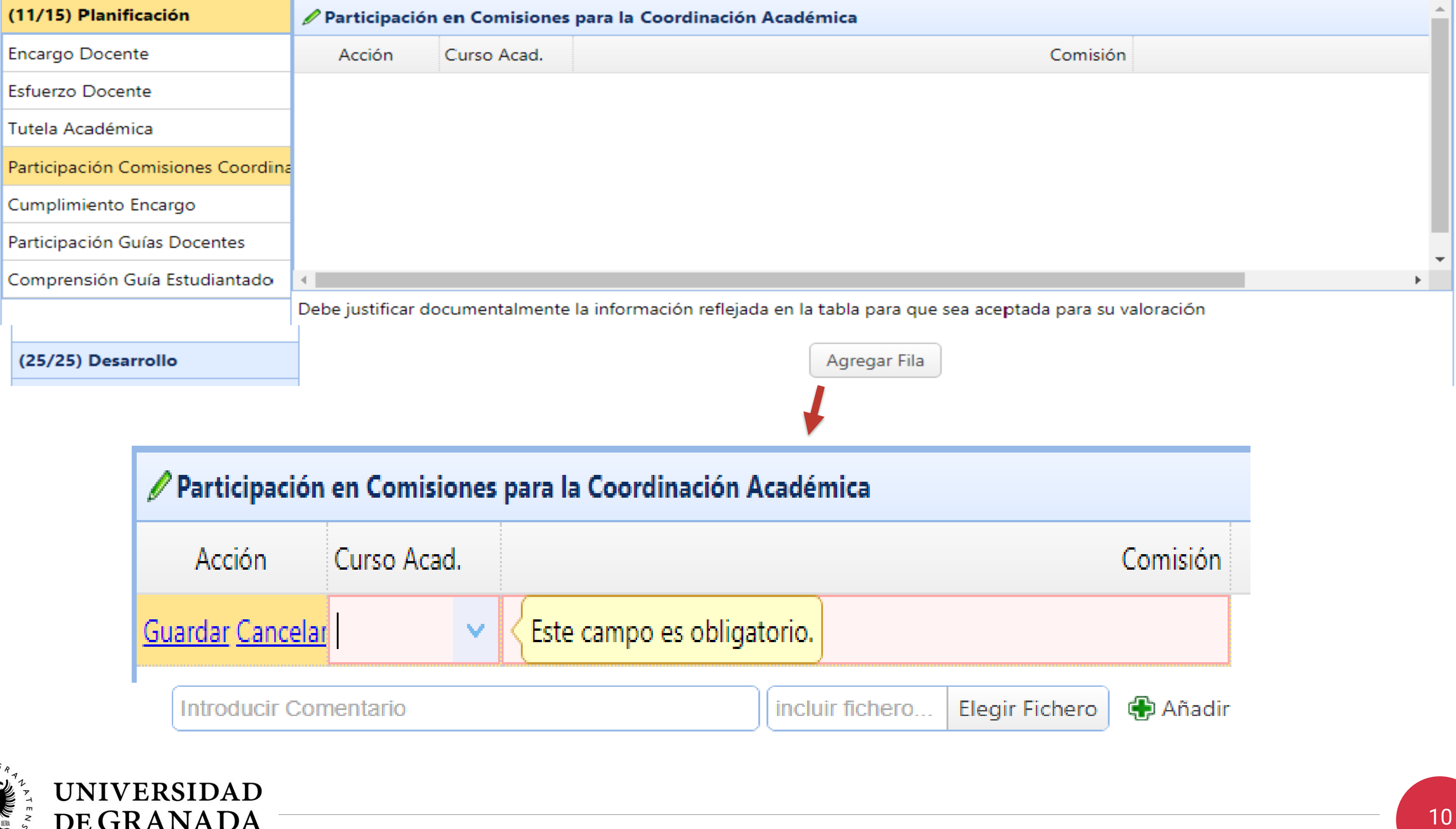

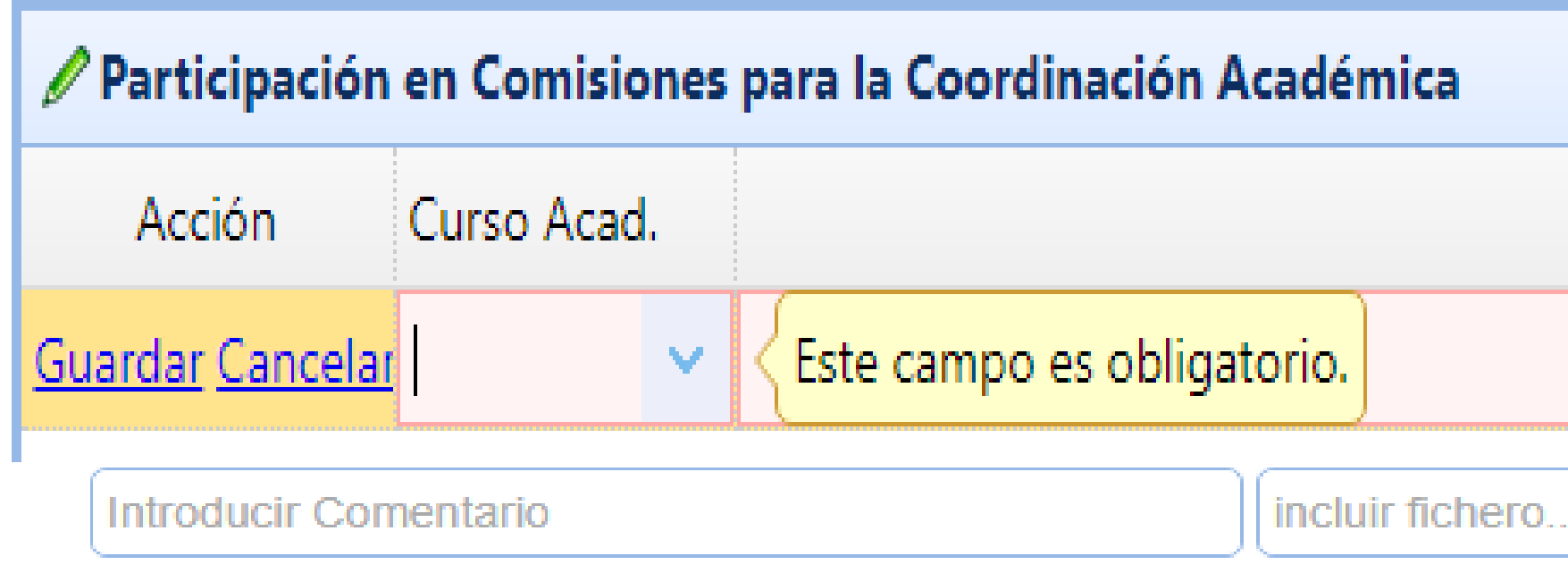

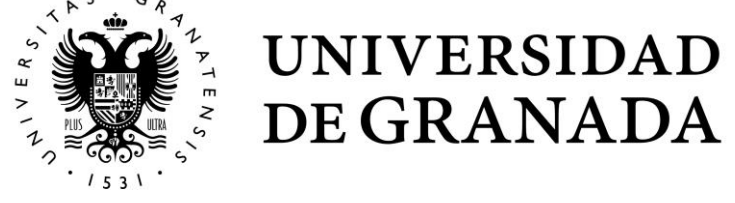

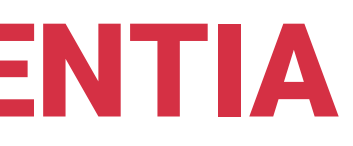

### **Indicadores abiertos** son aquellos en los que el/la docente puede añadir los méritos que estime pertinentes y que la aplicación no muestra.

Estado Solicitud: INICIADO

Modificar Autoinforme

Zip Documentos

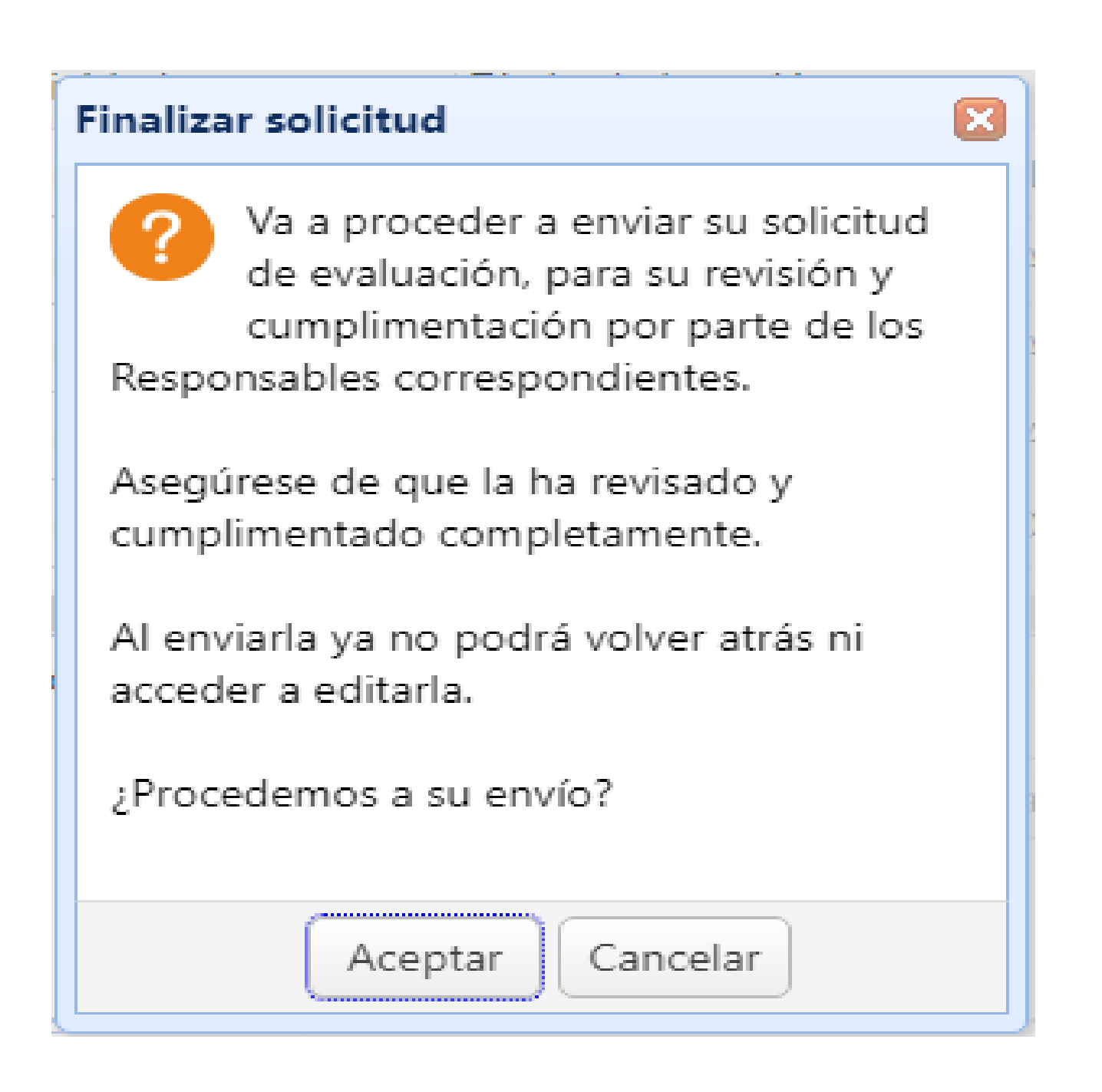

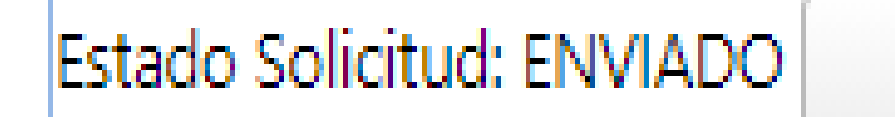

Volver

Descarga Solicitud

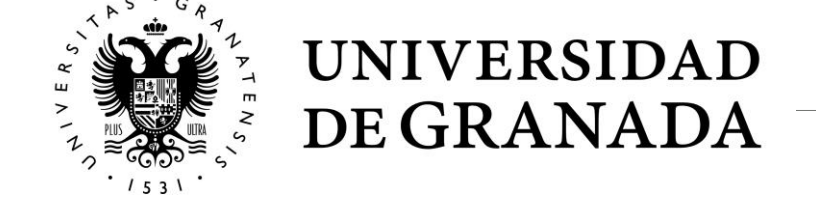

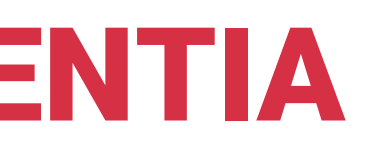

### Finalizar

### Zip Documentos

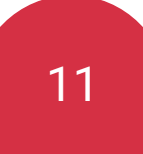

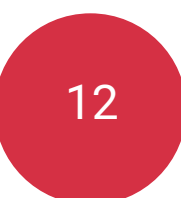

## **Responsables Académicos**

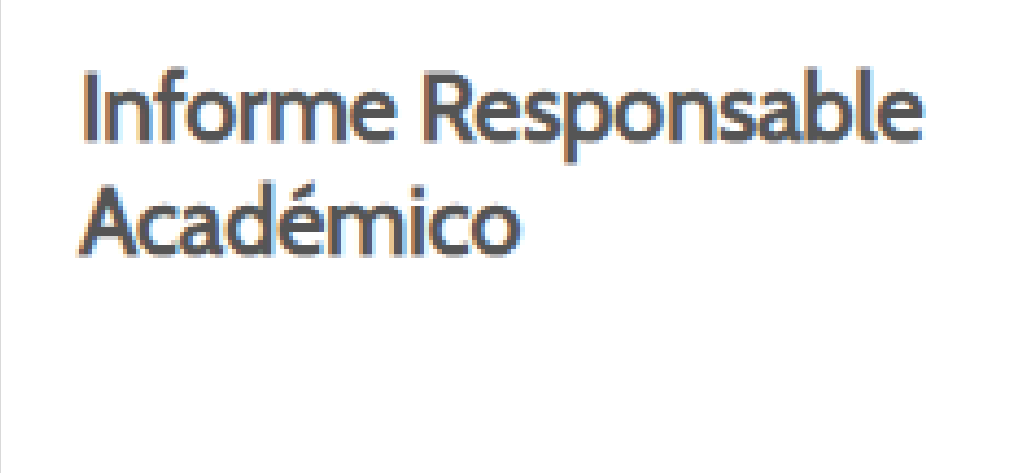

Acceder

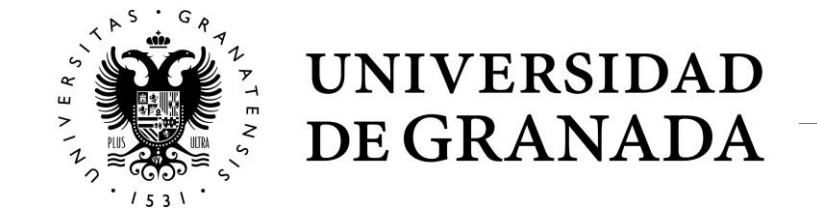

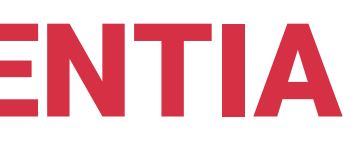

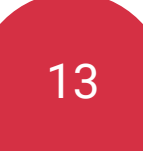

• Al entrar en la aplicación DOCENTIA verán una pantalla donde se les mostrará el listado de solicitudes sobre las que deberán realizar el informe.

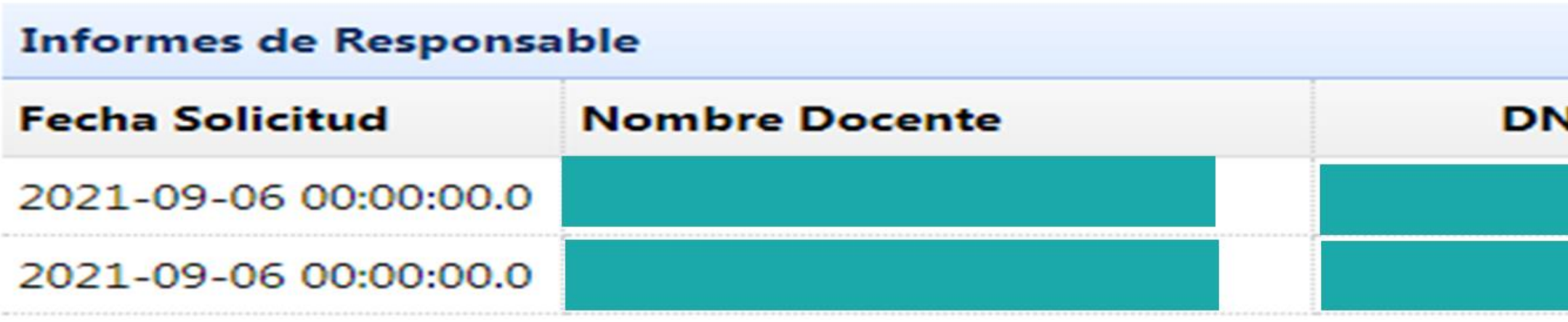

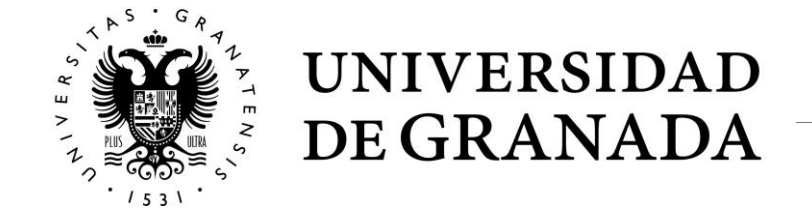

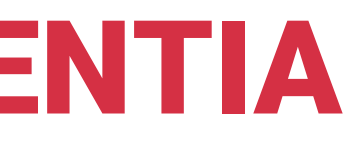

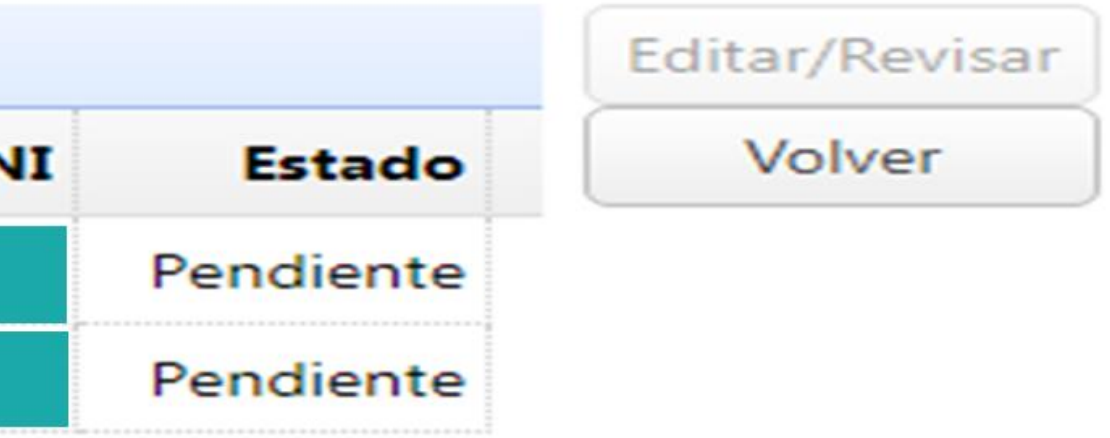

### **Informe para el Responsable de Centro**

### Reclamaciones/Incidencias

–INFORMACIÓN SOBRE EL CUMPLIMIENTO DEL ENCARGO DOCENTE Y OTRAS OBLIGACIONES DOCENTES·

1.1. Reclamaciones o incidencias referidas a la planificación de la docencia y al cumplimiento del encargo docente.

1.2. Reclamaciones o incidencias referidas al desarrollo de la docencia (el cumplimiento de la planificación, actividades de tutoría, sistemas y tipos de evaluación, criterios para superar la asignatura, entrega de actas, etc.).

1.3. Reclamaciones o incidencias referidas al cumplimiento de las obligaciones en cuanto a la revisión de actividades de evaluación.

1.4. Reclamaciones o incidencias referidas a otros aspectos relacionados con su actuación docente y que, respaldadas por +50% del estudiantado de un grupo, se resuelven en su contra.

En caso de que exista alguna incidencia, indicar fecha y describir brevemente

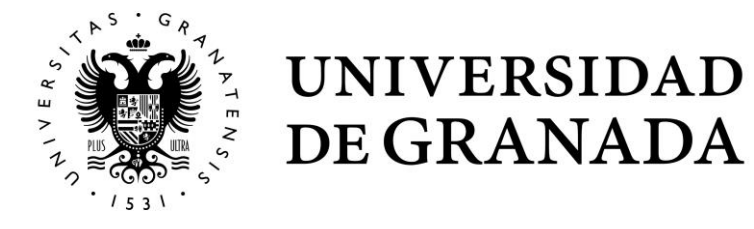

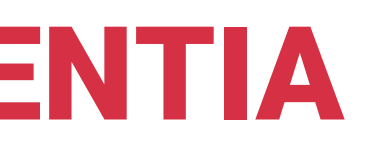

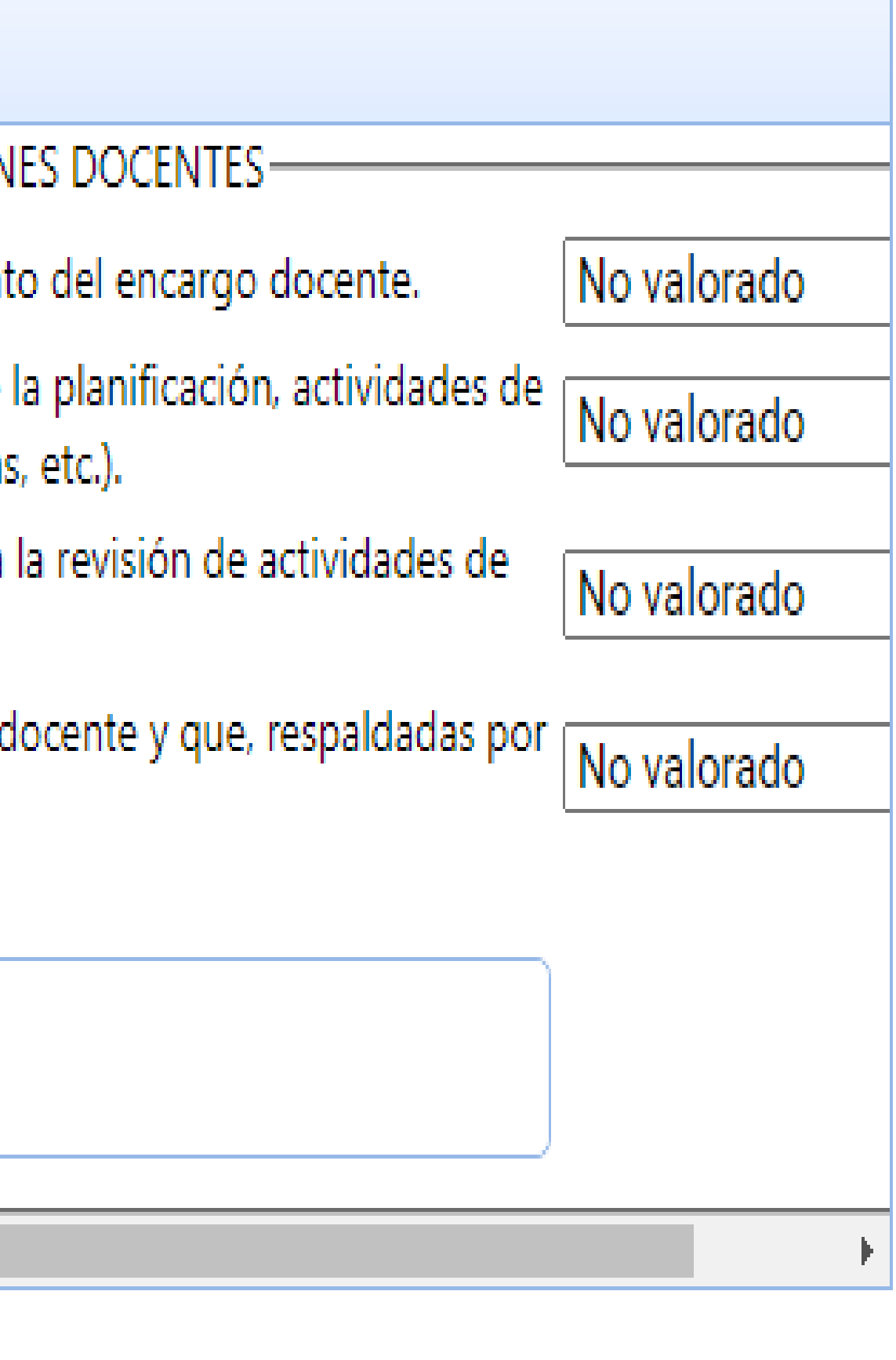

### Informe para el Responsable de Departamento

### Reclamaciones/Incidencias

### -INFORMACIÓN SOBRE EL CUMPLIMIENTO DEL ENCARGO DOCENTE Y OTRAS OBLIGACI

1.1. Reclamaciones o incidencias referidas a la planificación de la docencia, el cumplimier diversidad docente, tutela de estudiantes, participación en comisiones de coordinación c actualización y cumplimiento de estándares en la elaboración de las guías docentes o pr

1.2. Reclamaciones o incidencias referidas al desarrollo de la docencia, el cumplimiento d tutoría, metodologías utilizadas, recursos didácticos utilizados, sistemas y tipos de evalua asignatura, revisión de exámenes, entrega de actas, etc.

1.3. Reclamaciones o incidencias referidas a los resultados de la docencia, como el éxito matriculados en las asignaturas impartidas por el docente, tasa de rendimiento, consecu competencias por parte del alumnado, satisfacción con la labor del docente, etc.

1.4. Reclamaciones o incidencias referidas a actividades de formación, innovación y desa docentes organizadas o en las que participa el profesorado

1.5. Reclamaciones o incidencias referidas a otros aspectos relacionados con su actuació +50% del estudiantado de un grupo, se resuelven en contra del profesorado.

1.6. Reclamaciones o incidencias referidas a la participación del profesorado en el proces actualización de las Guías Docentes o Programas de las asignaturas impartidas.

En caso de que exista alguna incidencia, indicar fecha y describir brevemente

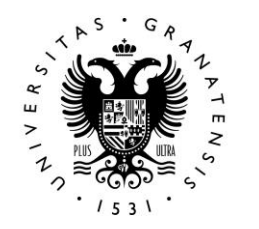

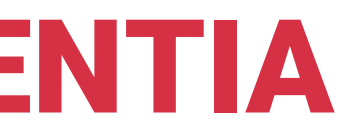

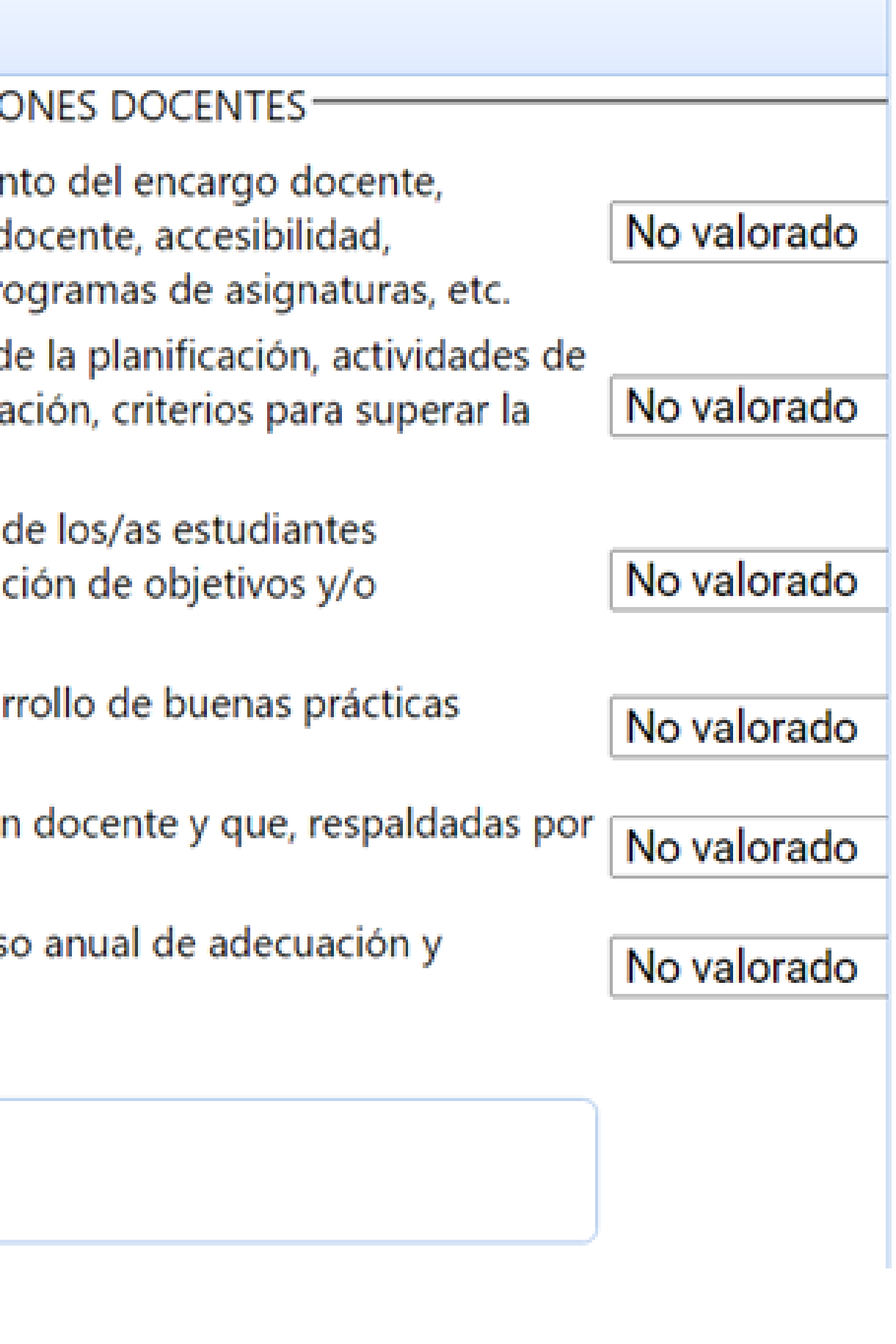

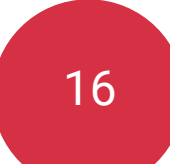

• Para cada una de las dimensiones podrá añadir, si lo considera oportuno, una breve justificación de la valoración realizada.

Si lo considera oportuno, añada algún comentario sobre esta valoración

• Asimismo, podrá destacar algún aspecto positivo de la actuación docente de la persona evaluada.

2.5. En caso de que quiera destacar algún aspecto positivo, describir brevemente:

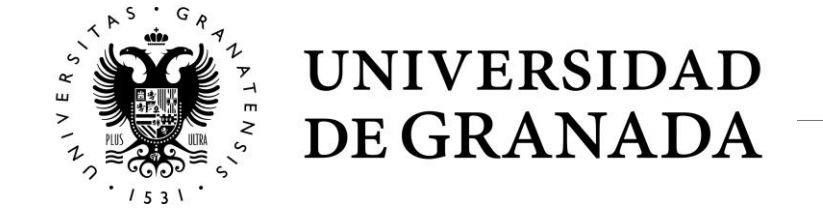

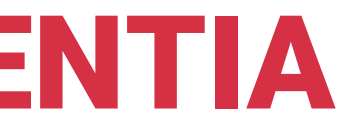

• Una vez finalizados los informes por parte los responsables académicos su valoración se incorporará automáticamente a los indicadores correspondientes.

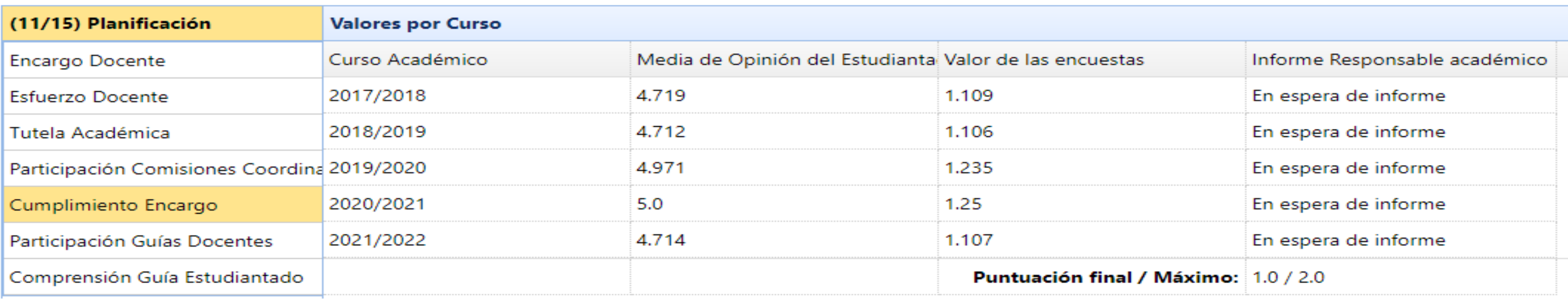

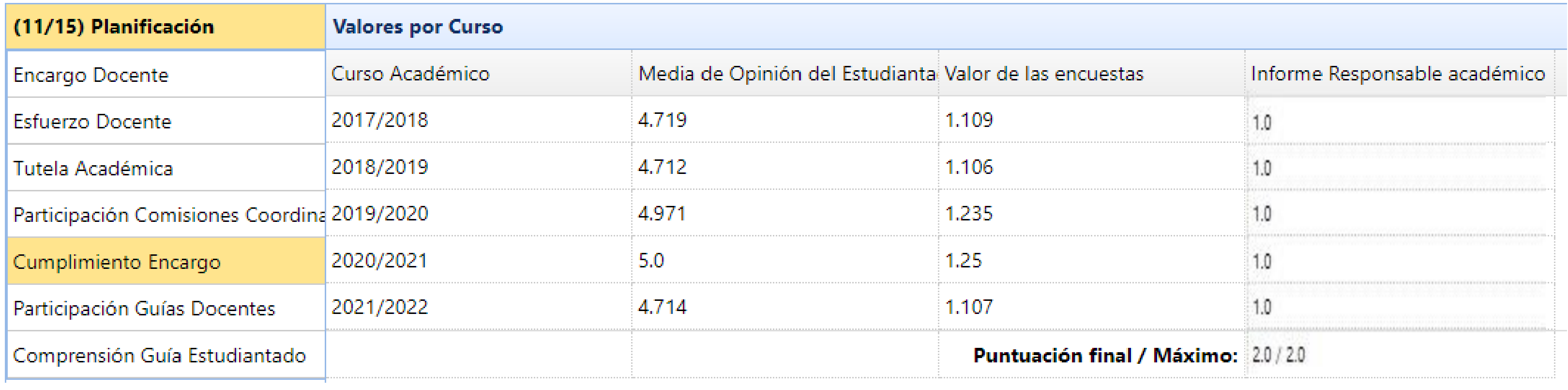

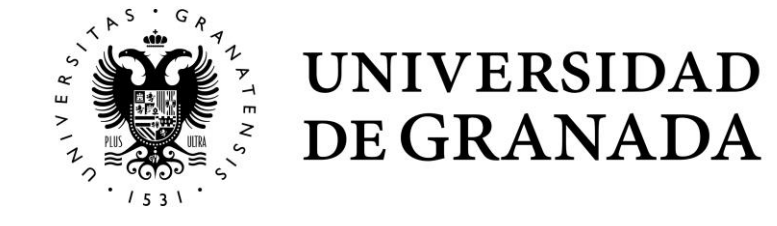

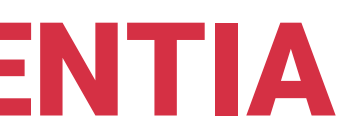

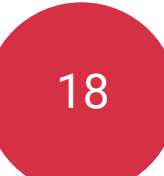

### **Evaluador**

**Evaluación Comisión Docente** 

Acceder

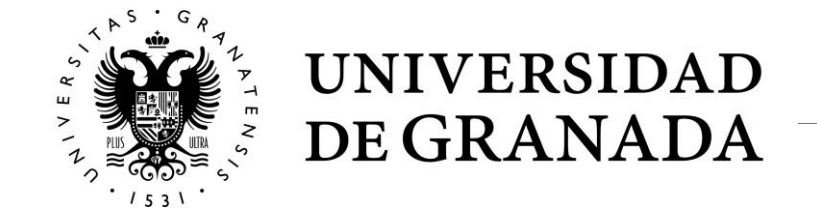

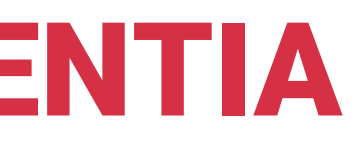

19

# APLICACIÓN INFORMÁTICA DOCENTIA

## **Evaluador**

• Al entrar en la aplicación DOCENTIA, el evaluador verá una pantalla donde le aparece la relación de expedientes pendientes de evaluación.

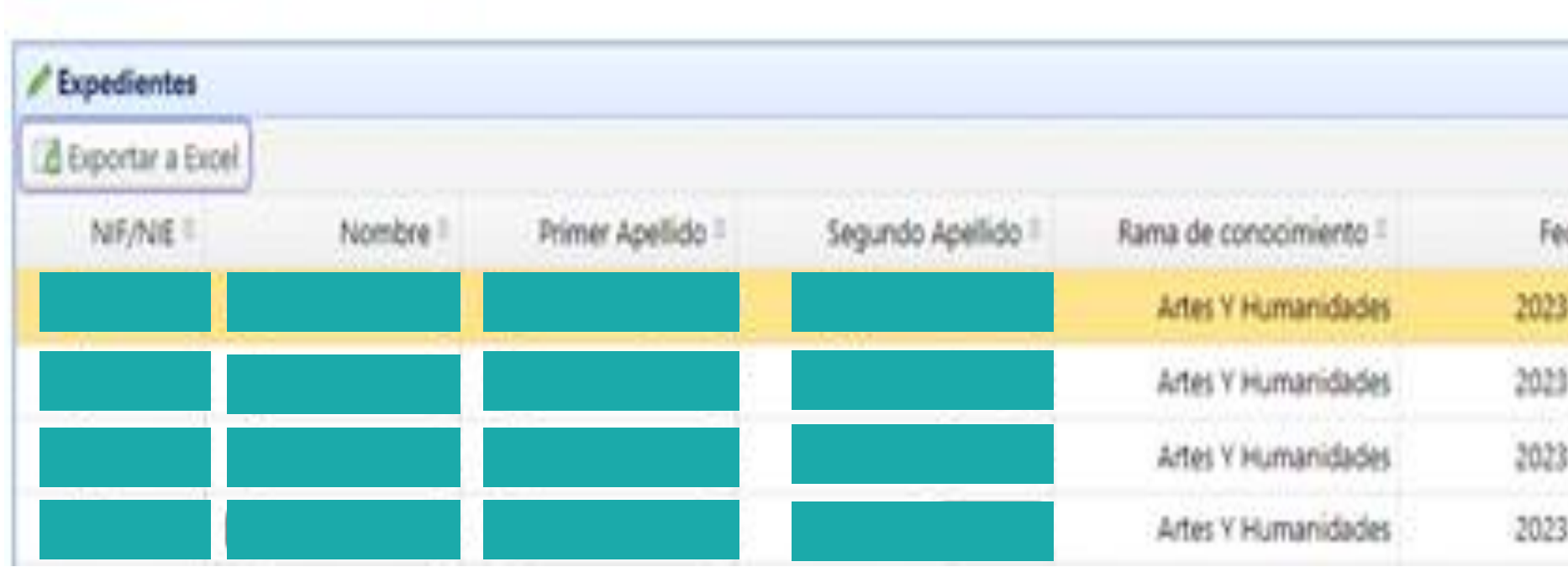

# / Docentia / USTADO DE EXPEDIENTES DE LA COMISIÓN

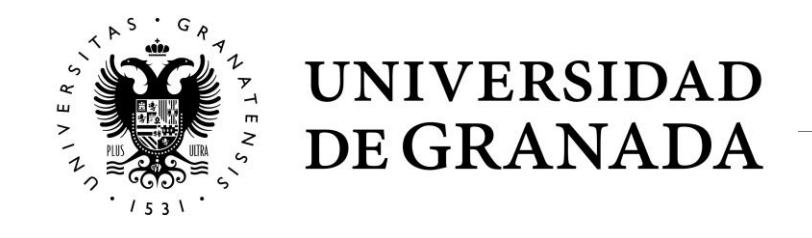

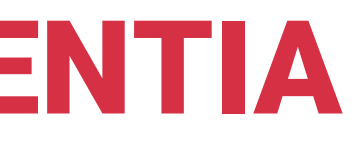

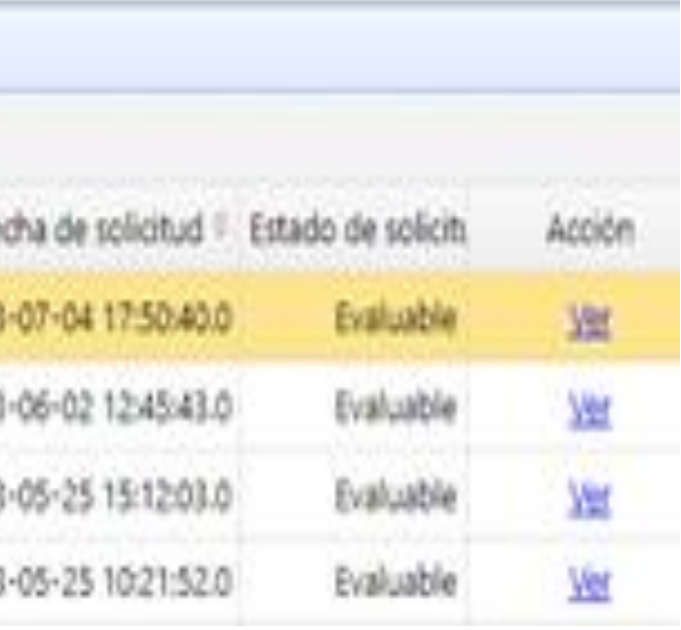

Al acceder al expediente tendrá disponibles las siguientes opciones:

- **Descarga Solicitud**: descarga en pdf la solicitud que realizó la persona a evaluar.
- **Ver Autoinforme**: Muestra la autoevaluación que la persona solicitante ha realizado.
- **Informe Departamento e Informe Centro**: Da acceso a los informes que sobre la persona solicitante realizaron las personas con responsabilidad académica.
- **Subsanar**: Permite solicitar a la persona evaluada que aclare aquellos ítems que considere oportunos.
- **Evaluar**: Con este botón se confirma que el expediente ha sido evaluado en su totalidad y da acceso a la evaluación cualitativa.
- **Zip Documentos**: Permite descargar en un fichero comprimido todos los documentos que la persona solicitante ha incluido en su solicitud.

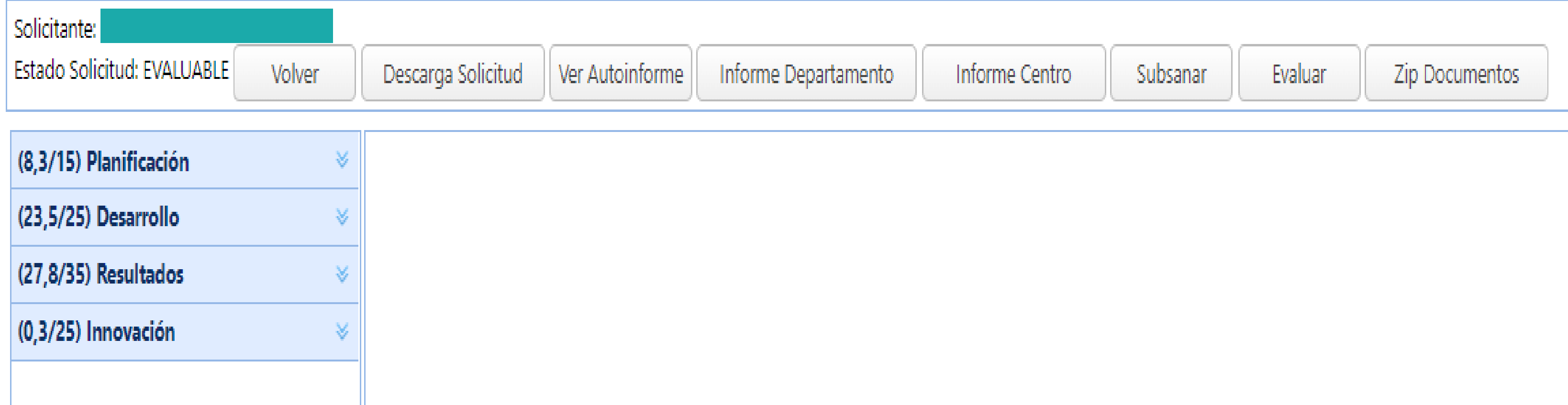

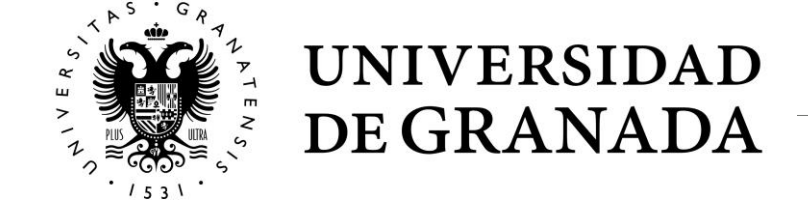

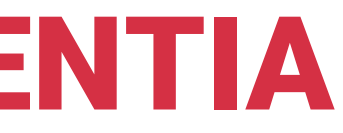

## **Ítems evaluables**

## (11/15) Planificación Tutela Académica Participación Comisiones Coordinación (32,7/35) Resultados Reconocimiento Interno/Externo (4,5/25) Innovación Desarrollo Material Acciones Innovación Cualificación Docente

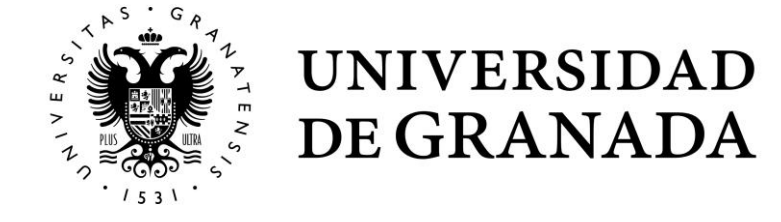

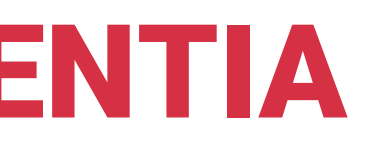

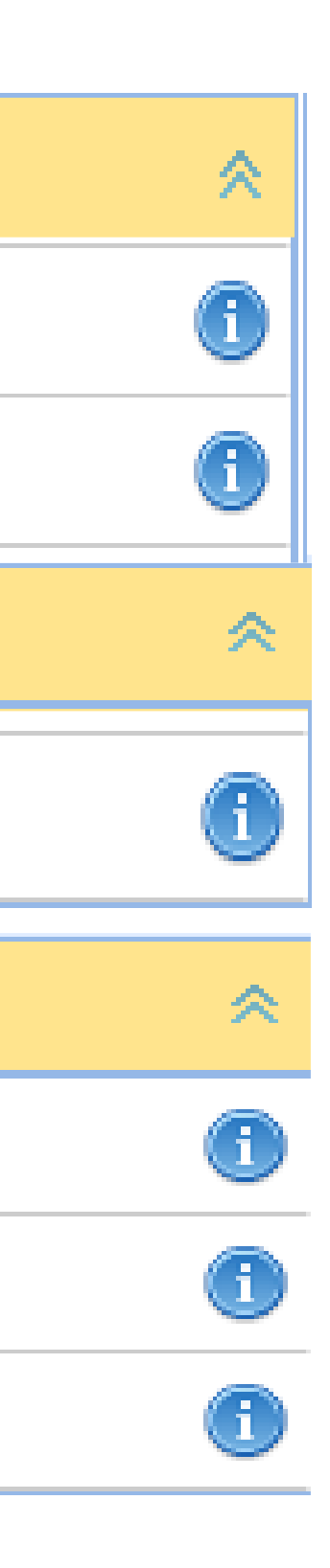

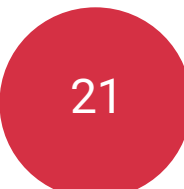

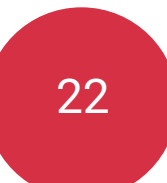

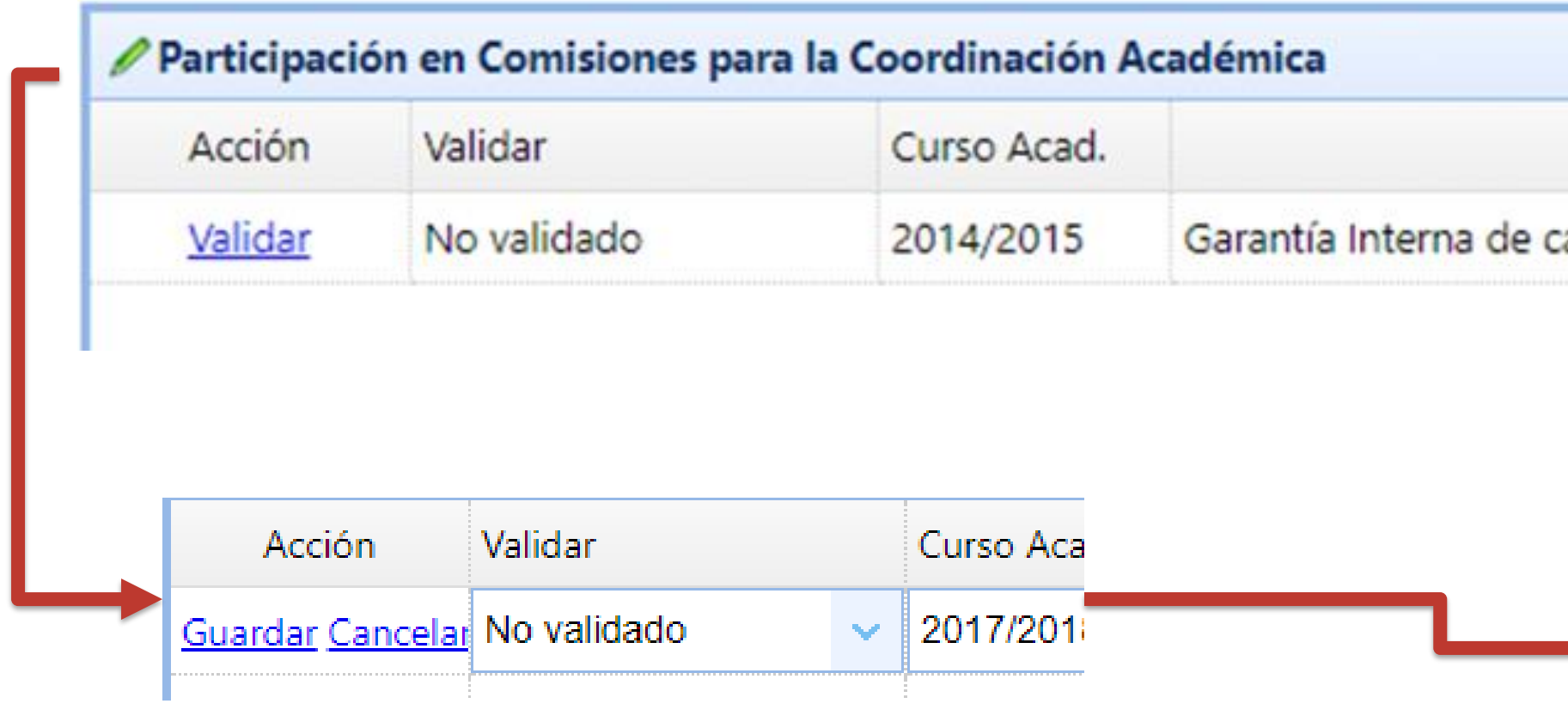

La persona evaluadora debe abrir el desplegable y seleccionar la opción adecuada:

- **No validado**: pendiente de evaluación.
- **Aceptado**: el ítem responde a lo solicitado en el indicador.
- **Rechazado**: el ítem no responde a lo solicitado en el indicador.
- **Subsanar**: es necesario que la persona solicitante aporte información adicional para poder evaluar correctamente este ítem.

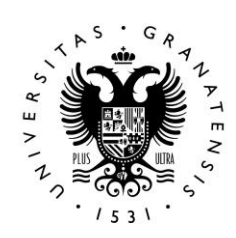

**UNIVERSIDAD** DE GRANADA

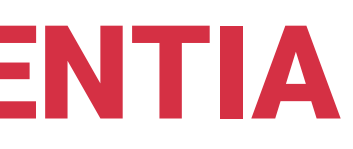

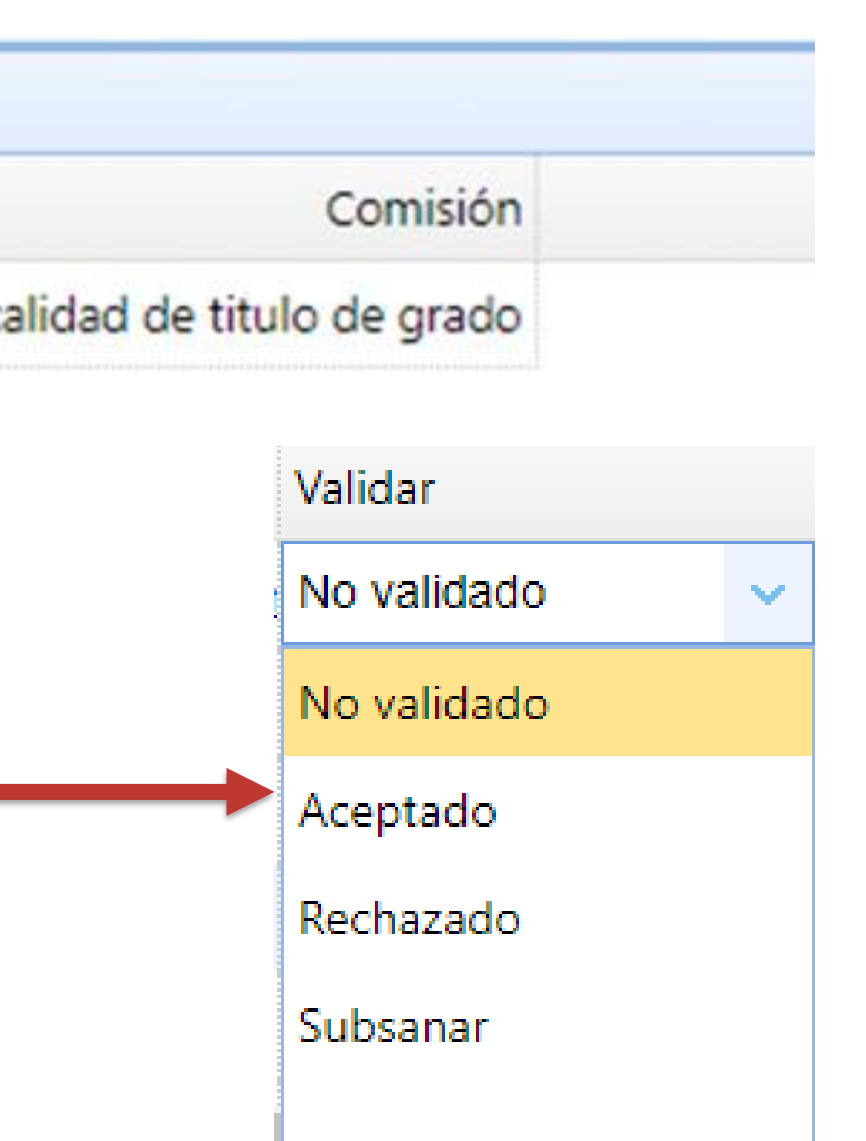

## **Subsanación**

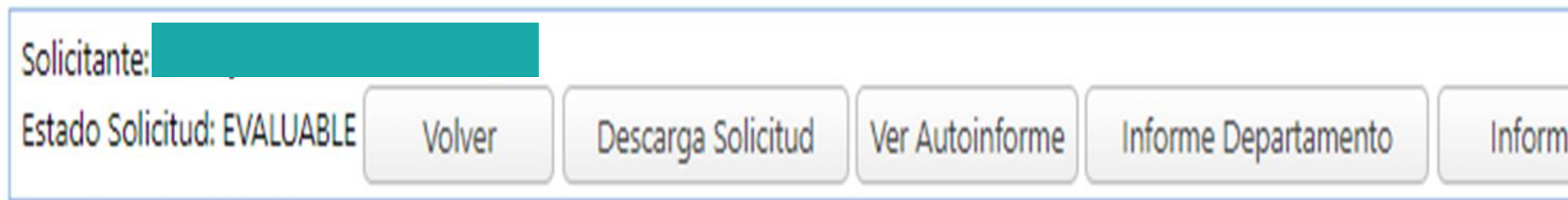

• Al pulsar en Subsanar, le aparecerá una pantalla en la que podrá ver todos los comentarios de subsanación que ha realizado y la aplicación remitirá una notificación electrónica al solicitante, requiriéndole para que subsane aquellos aspectos señalados por el evaluador.

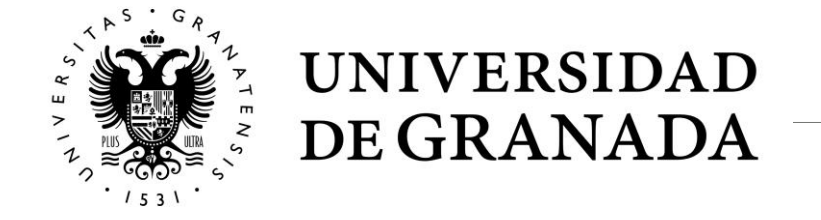

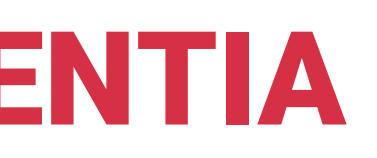

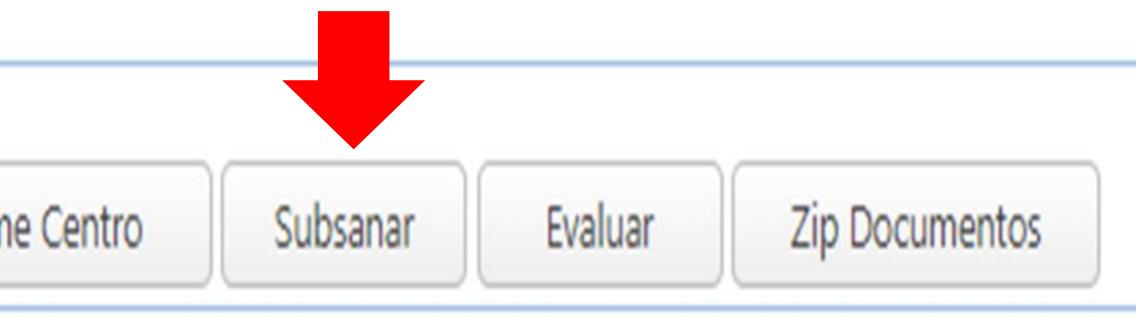

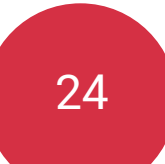

## **Evaluación**

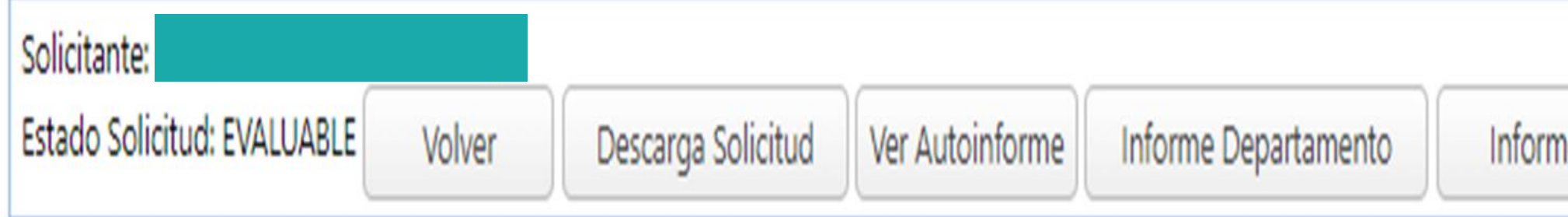

### **Evaluación cualitativa**

- Debe indicar los aspectos positivos más destacables de la persona evaluada.
- La calificación literal (Desfavorable, Favorable, Notable, Excelente) alcanzada en cada una de las dimensiones que conforman el modelo.
- En caso calificación Desfavorable o Favorable deberá realizar recomendaciones de mejora, seleccionando las que estime oportunas de entre las disponibles en el desplegable.
- Tras completar esa información y pulsar en finalizar el expediente quedará cerrado.

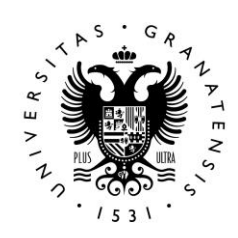

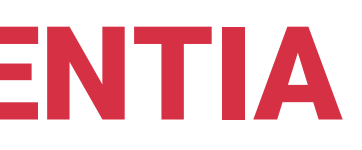

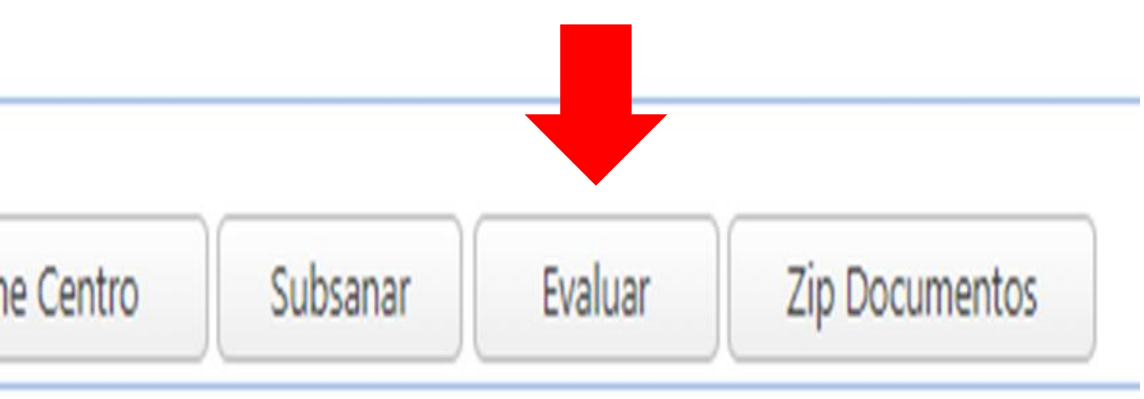

### **Otras acciones que realiza la aplicación:**

- Emisión de Informes provisionales y definitivos.
- Emisión y notificación de respuesta a las solicitudes de revisión.
- Notificación de la Resolución provisional y definitiva
- Emisión de Certificado Docentia.

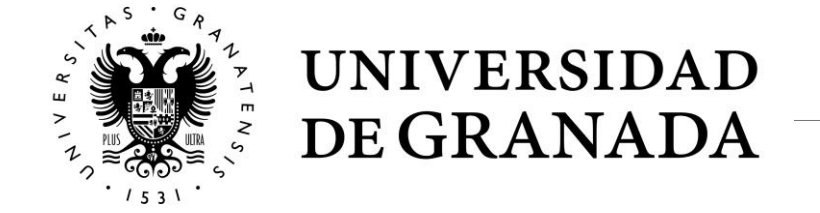

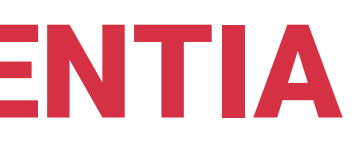

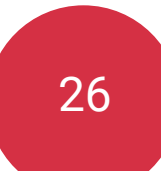

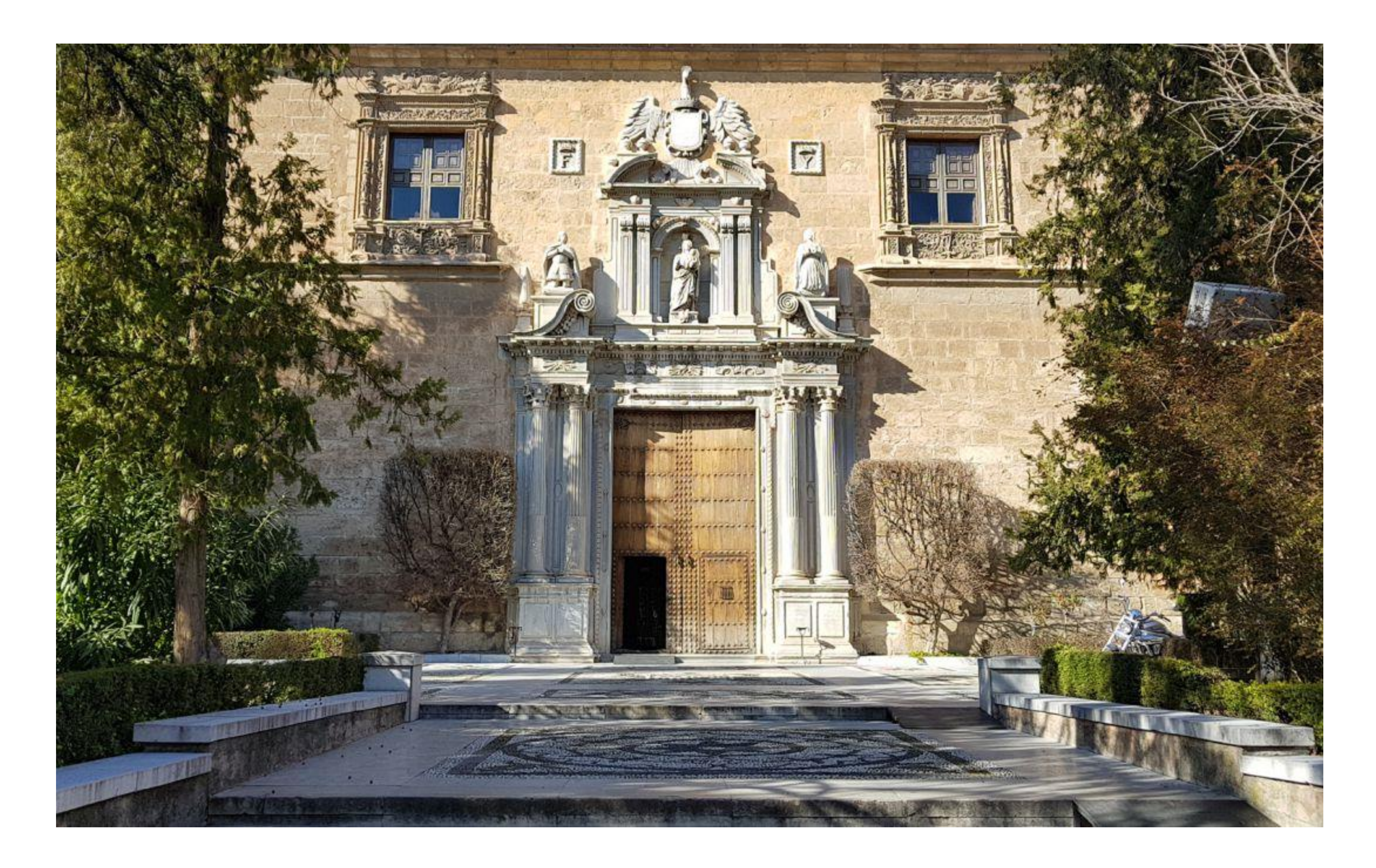

Vicerrectorado de Calidad, Innovación Docente y Estudios de Grado <http://calidad.ugr.es/>

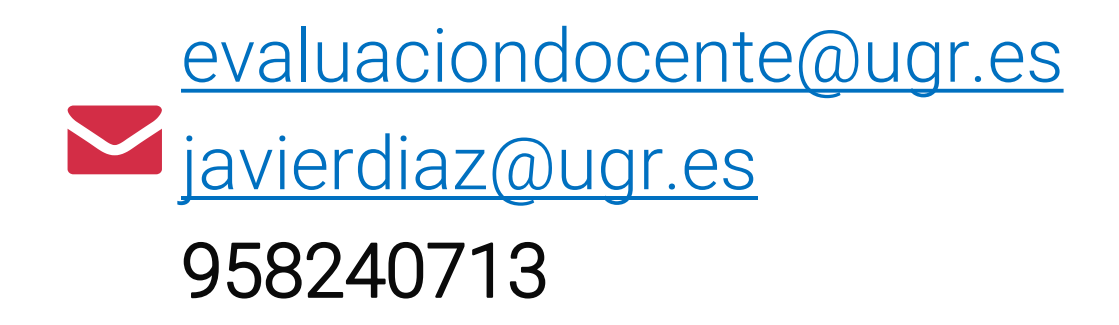

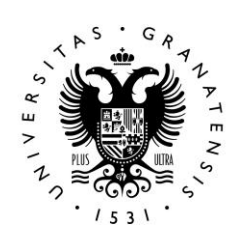

UNIVERSIDAD<br>DE GRANADA